# tempmate.

# **i** Manual del Usuario

• Para tempmate.®-M1 Registrador Multiusos PDF de Temperatura

Producto: tempmate.®-M1 Registrador de temperatura Alcance: Manual de instrucciones

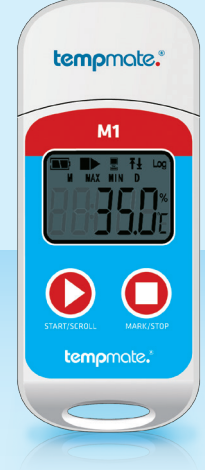

# • Índice

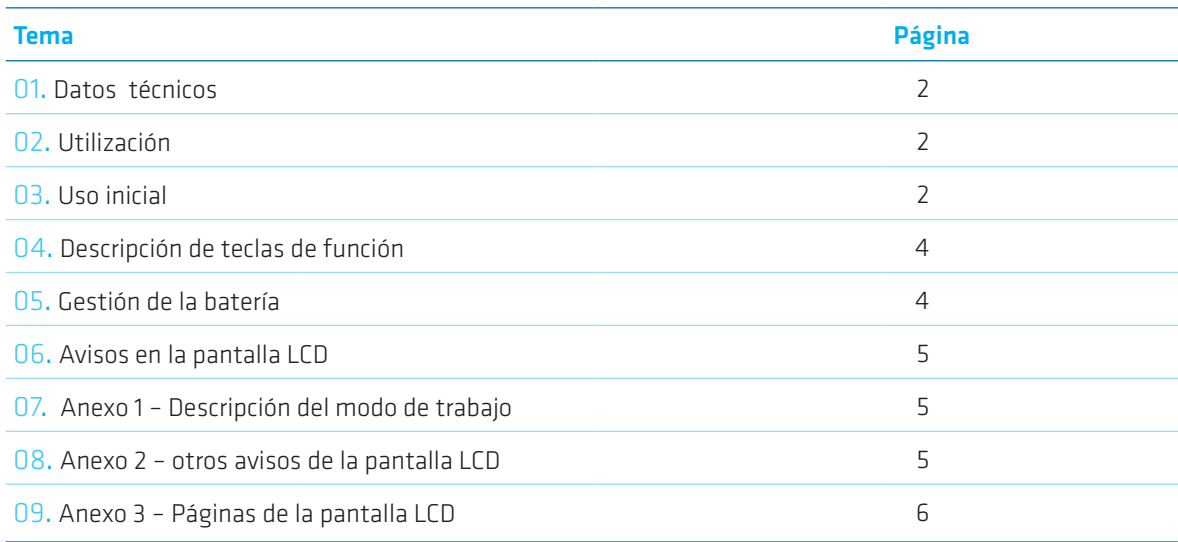

Este registrador de temperatura está recomendado para detectar la temperatura de alimentos, medicamentos y otros productos durante el transporte o el almacenamiento.

Las principales características de este producto son: uso múltiple, generación automática de informe PDF, alto nivel de resistencia al agua, batería reemplazable.

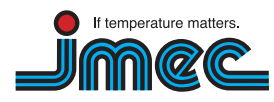

imec Messtechnik GmbH Edisonstrasse 25

74076 Heilbronn

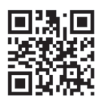

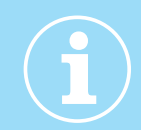

# 01. DatosTécnicos

#### • Párametros Técnicos

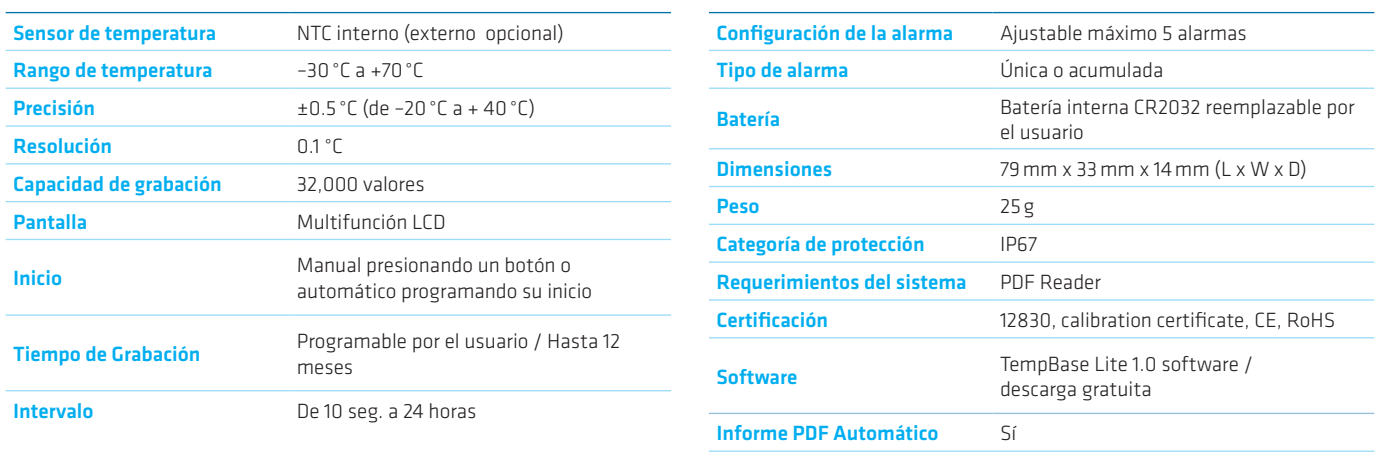

# 02. Utilización

(1) Instale el software tempbase.exe e inserte el registrador M1 en el puerto USB del ordenador, para finalizar la instalación.

(2) Abra el software "tempbase data management". Después de conectar el registrador al ordenador, los datos se cargaran automáticamente. Entonces, el usuario, podrá hacer clic en el botón "LoggerSetting", para entrar los parámetros de configuración y ajustarlos de acuerdo a sus requerimientos.

(3) Después de finalizar la configuración, haga clic en el botón "Save (Guardar)" para guardar la configuración de parámetros. A continuación, le aparecerá un mensaje de "ParameterConfigurationSuccess". Haga clic en "OK (aceptar) y salga de la pantalla.

# 03. Uso inicial

#### 03.1 Operaciones de configuración

Abra el software tempbase.exe. después de conectar el registrador con el ordenador, la información con los datos se cargará automáticamente. Entonces el usuario podrá hacer clic en el botón "LoggerSetting", para entrar en la pantalla y configurar los parámetros y ajustarlos de acuerdo a sus requerimientos.

Después de finalizar la configuración, haga clic en el botón "SAVE (Guardar)" para guardar la configuración de parámetros. A continuación, le aparecerá un mensaje de "Parameter Configuration Completed". Haga clic en "OK (aceptar) y salga de la pantalla.

# 03.2 Operación de inicio del registrador

El modelo M1 admite tres modos de inicio (arranque manual, comenzar ahora, programar el momento de inicio). El modo de inicio será determinado por los ajustes de los parámetros.

Arranque manual: Pulse la tecla izquierda (start) durante 4 segundos para iniciar el registrador. Comenzar ahora: Comienza justo después de que el registrador se desconecte del ordenador. Programar el momento de inicio: El registrador comienza cuando llegue la hora de inicio programada. El inicio tendrá un retraso de un minuto, sobre la hora programada.

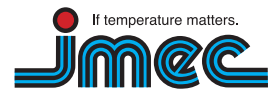

imec Messtechnik GmbH Edisonstrasse 25

74076 Heilbronn

T +49 7131 6354 0 F +49 7131 6354 100

info@imec-group.com www.tempmate.com

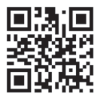

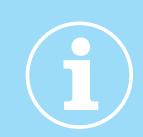

# 03.3 Pausa

Haga doble clic en el botón de la izquierda (start) para entrar en modo pausa. El dispositivo sólo registrará el tiempo, en lugar de registrar también la temperatura. Para cancelar el modo pausa y recuperar la grabación normal de la temperatura, haga doble clic en el botón de la izquierda (start). El dispositivo volverá a registrar los datos de la temperatura.

#### 03.4 Marcas

Haga doble clic en el botón de la derecha (mark), para finalizar la operación de "marcar". Después de finalizar la operación de marcar, si termina rápidamente la pausa, cancelará la acción. Entonces la marca actual podrá ser cancelada.

#### Nota:

- (1) El dispositivo puede soportar un máximo de 10 marcas por viaje.
- (2) Durante el modo pausa o si el dispositivo esta desconectado (cuando el sensor externo está configurado), la operación "marcar" está desactivada.

#### 03.5 Parada

El modelo M1 tiene dos modos de parada: Cuando supera su capacidad máxima de grabación y la parada manual. El modo de parada será determinada por los ajustes de los parámetros.

Stop cuando alcance la capacidad máxima de grabación: El registrador se detendrá automáticamente.

Stop manual: El registrador sólo se detiene cuando se para manualmente, excepto si la batería se agota (5%). Si los datos de registro llegan a su máxima capacidad, se reescribirán, sobre los anteriormente grabados. Las marcas no se borraran aunque se reescriban los datos de registro.

#### Nota:

Durante el estado de sobre escritura de datos, la operación Marca no se borrará. Las marcas todavía permanecerán grabadas. El máximo de marcas será de 10 veces y cada marca se grabará durante el ciclo de transporte.

#### 03.6 Visualización de las operaciones

Durante el modo de grabación o de parada, inserte el registrador en el ordenador.

A continuación, los datos podrán ser vistos desde el software o desde el informe PDF generado.

#### Los informes PDF, son diferentes si la alarma está ajustada:

• Si no hay una alarma configurada, no habrá ninguna columna de información y en la tabla de datos, no habrá ninguna marca de color. En la esquina superior izquierda, se mostrará PDF en el rectángulo negro.

• Si la alarma está configurada como alarma superior/inferior, estarán en la columna de información, que tiene tres líneas: Información de alarma superior, información de zona estándar e información de alarma inferior. En la tabla de datos, se muestran en rojo los datos de alarma superior y en azul se muestran los datos de alarma inferior. En la esquina superior izquierda, si se produce una alarma, el fondo del rectángulo estará en rojo, con la palabra ALARM en su interior. Si no se produce ninguna alarma, el fondo del rectángulo estará de color verde, con la palabra OK en su interior.

• Si la alarma está configurada como alarma de zona múltiple, en la columna de información de alarmas del PDF podría tener un máximo de seis líneas: superior 3, superior 2, superior 1, zona estándar, inferior 1 e inferior 2. En la tabla de datos, se mostraran en rojo los datos grabados de alarma superior y en azul los datos grabados de alarma inferior. En la esquina superior izquierda, si se produce una alarma, el fondo del rectángulo estará en rojo, con la palabra ALARM en su interior. Si no se produce ninguna alarma, el fondo del rectángulo estará de color verde, con la palabra OK en su interior.

#### Nota:

(1) En todos los modos de alarma, en la zona de la tabla de datos, las marcas se muestran en verde. Si los datos de registro no son válidos (conexión USB, grabación en pausa (PAUSE), fallo del sensor o sensor no conectado (NC), entonces la marca de grabación es de color gris. Y en la zona de curva del PDF, para el caso de la conexión de datos USB (USB), pausa de datos (PAUSE), fallo del sensor (NC), la totalidad de sus líneas se dibujan como líneas de puntos grises.

(2) Si conecta el registrador al ordenador durante la grabación, no habrá registro de datos durante el período de conexión.

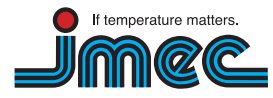

imec Messtechnik GmbH Edisonstrasse 25

74076 Heilbronn

T +49 7131 6354 0 F +49 7131 6354 100

info@imec-group.com www.tempmate.com

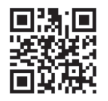

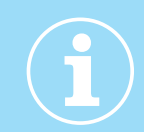

(3) Durante el período de la conexión del registrador con el ordenador, el informe PDF generado, dependerá de la configuración inicial de los parámetros.

- Si tempmate.®-M1 está parado, siempre generará un informe cuando el M1 se conecte en el Puerto USB.
- Si tempmate.®-M1 no está parado, solo generará un PDF cuando se active en la configuración del registrador.

# 03.7 Inicio Múltiple

El tempmate.®-M1 soporta la función de inicio continuo después de la última parada sin necesidad de volver a configurar los parámetros.

# 04. Descripción de teclas de función

Tecla Izquierda: START (Inicio /reinicio del registrador), MENU y PAUSA

Tecla derecha: MARCA y STOP manual

#### 05. Gestión de batería

#### 05.1 Indicador de nivel de batería

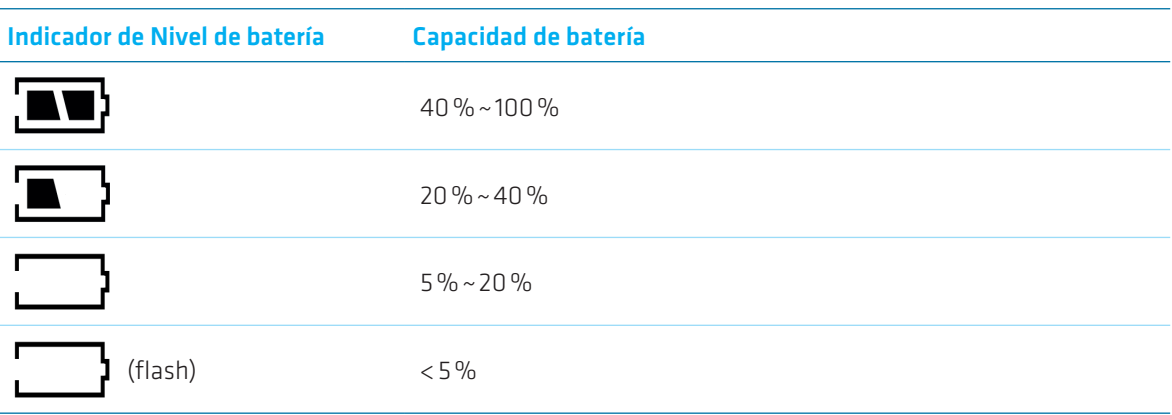

#### Nota:

Cuando la capacidad de la batería esta al 10% o menos, reemplace la batería, lo antes posible. Por debajo del 5%, el tempmate.®-M1 se detendrá.

# 05.2 Sustitución de la batería

#### Retire la tapa:

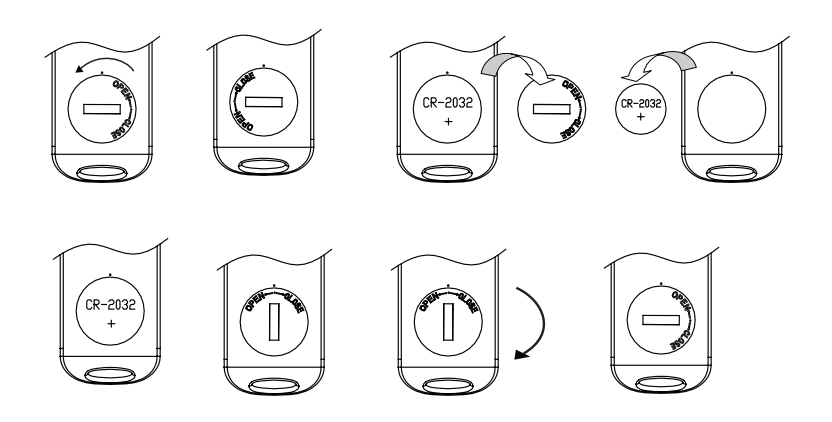

#### Nota:

Le recomendamos que revise la batería antes de reiniciar el registrador, para asegurarse de que la batería restante pueda finalizar la grabación. La batería deberá ser reemplazada antes de configurar los parámetros. Después de la sustitución de la batería, el usuario necesitará configurar los parámetros nuevamente.

Cuando el registrador está conectado al ordenador en modo grabación o pausa, no se puede retirar del puerto USB, sin batería.

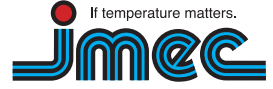

imec Messtechnik GmbH Edisonstrasse 25

74076 Heilbronn

T +49 7131 6354 0 F +49 7131 6354 100

info@imec-group.com www.tempmate.com

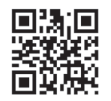

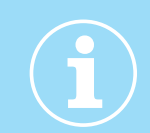

# 06. Avisos en la pantalla LCD

#### Alarma en la pantalla LCD

Cuando el tiempo de visualización de la pantalla LCD está configurado para 15 segundos, haga clic en el botón izquierdo. Si se produce un incidente, al sobrepasar la temperatura, se mostrará en primer lugar la alarma durante aproximadamente 1 segundo, a continuación, sale de forma automática de la interfaz principal.

Cuando el tiempo de visualización se configura como "forever (para siempre)", Si se produce un incidente, al sobrepasar la temperatura, la alarma se muestra todo el tiempo en la interfaz. Pulse el botón izquierdo para salir de la interfaz principal.

Cuando el tiempo de visualización se configura como "0", no hay avisos en la pantalla LCD.

# 07. Anexo 1 – Descripción del modo de trabajo

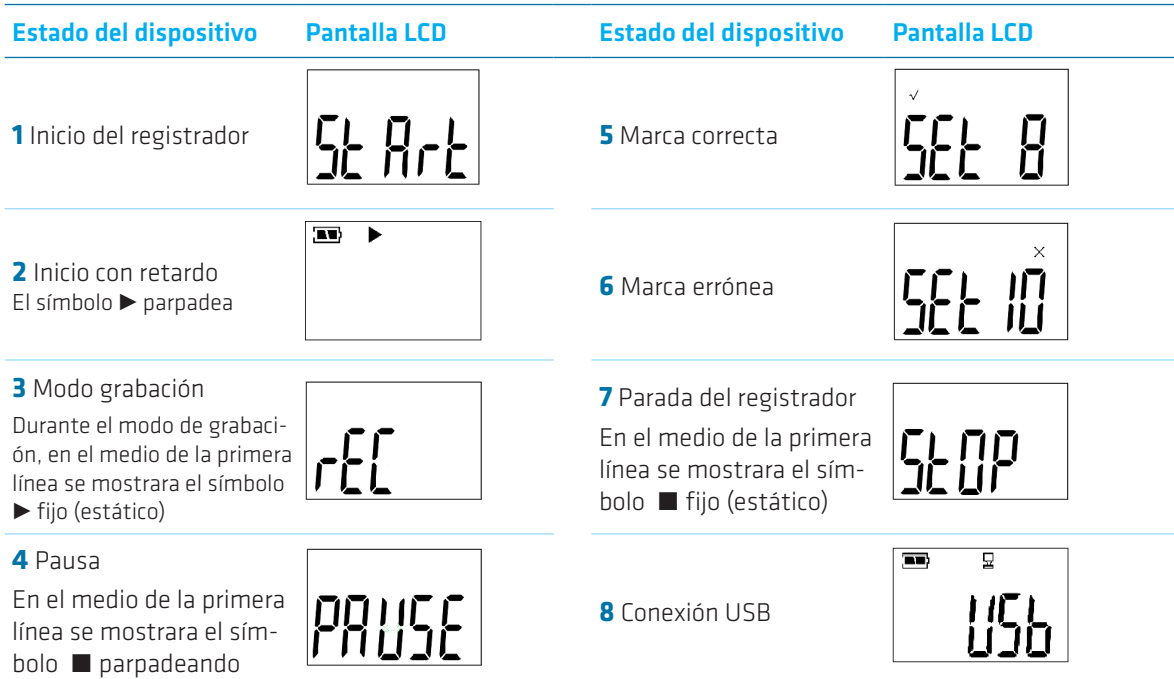

# 08. Anexo 2 – otros avisos de la pantalla LCD

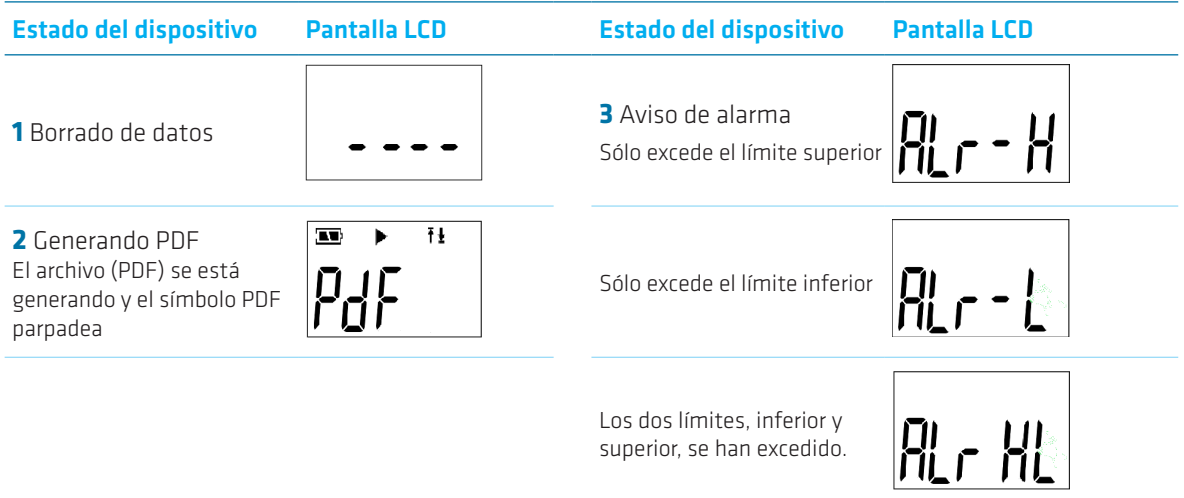

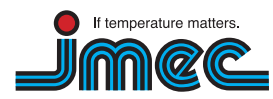

imec Messtechnik GmbH Edisonstrasse 25

74076 Heilbronn

T +49 7131 6354 0 F +49 7131 6354 100

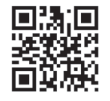

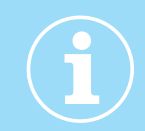

# 09. Anexo 3 – Páginas de la pantalla LCD

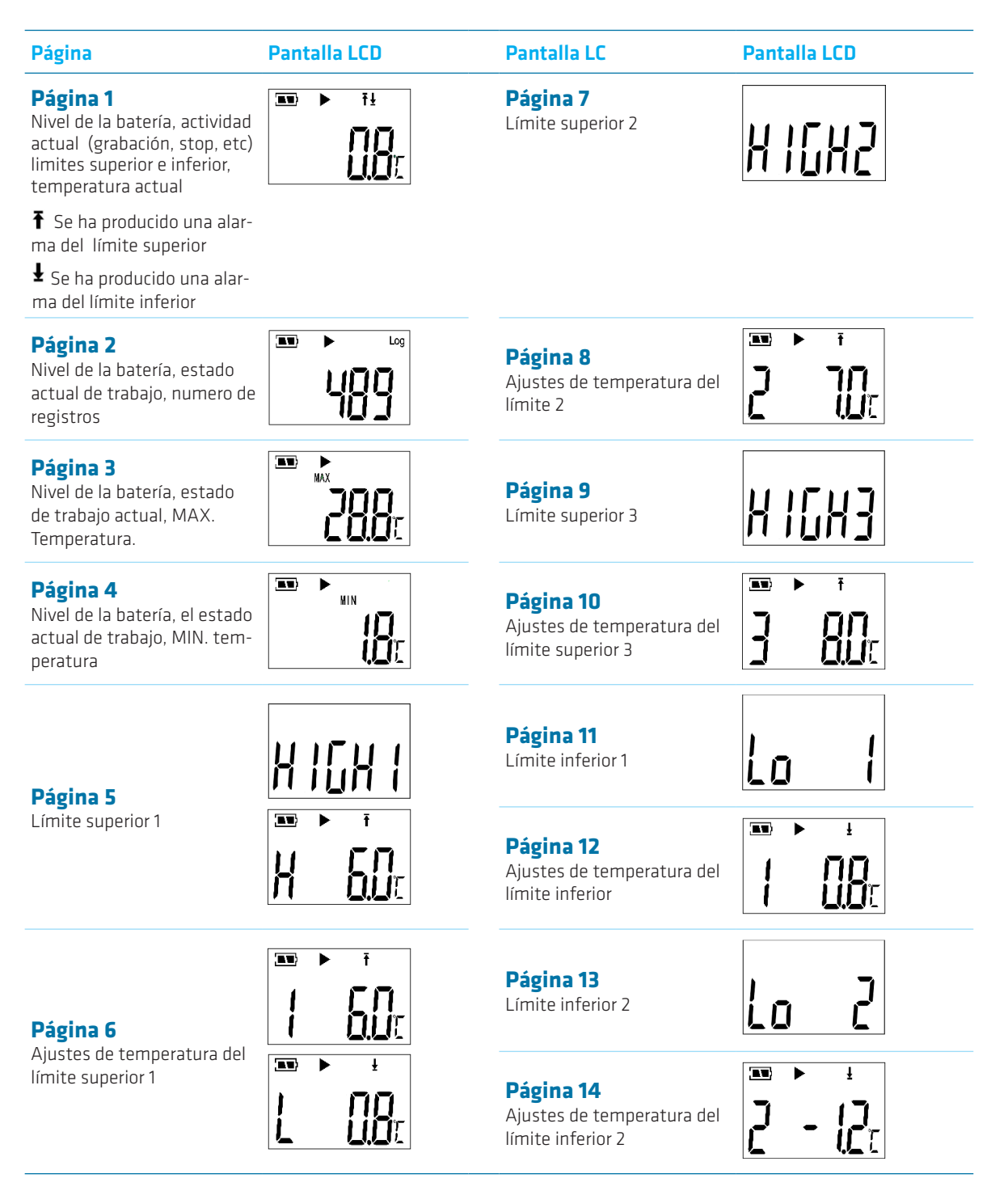

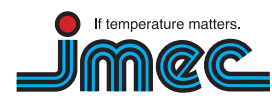

imec Messtechnik GmbH Edisonstrasse 25

74076 Heilbronn

T +49 7131 6354 0 F +49 7131 6354 100 info@imec-group.com www.tempmate.com

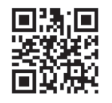

6